# Uputstvo za upotrebu

# Mini uređaj za praćenje SinoTrack, GPS, Real Time

Čestitamo vam na kupovini Mini uređaja za praćenje, što vam omogućava da pratite svoju lokaciju u realnom vremenu.

Uputstva ispred vas će vam pomoći da pravilno koristite svoj uređaj za praćenje.

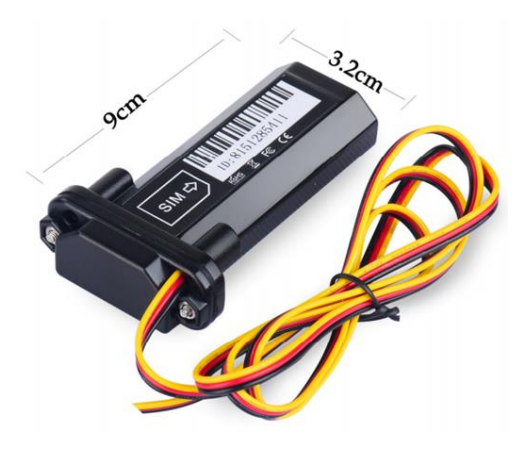

# Priprema za upotrebu

1. Izaberite SIM karticu sa GSM uslugama, koje se ne zaključavaju s PIN brojem.

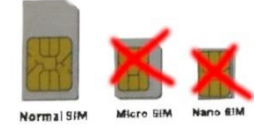

- 2. Sa šrafcigerom otvorite gornji deo uređaja za praćenje.
- 3. Ubacite SIM karticu pravilne veličine i povežite žice (pogledaj dole).
- 4. Uređaj za praćenje za 30 sekundi ostavite napolju. U međuvremenu zasvetleće lampica na uređaju.
- 5. Pozovite na telefonski broj SIM kartice. Poziv će se prekinuti, primićete SMS s koordinatama uređaja za praćenje (geografska dužina, geo. širina).
- 6. Uređaju za praćenje pošljite poruku za podatke APN:

# 8030000 + Prostor + APN

#### Primer: 8030000 Internet

(APN, Access Point Name, SIM karticu proverite kod svog provajdera mobilnih usluga). APN takođe možete da postavite korisničku i lozinku komandne linije:

# 803 + Lozinka + Prostor + APN + Prostor + APN korisnika + APN lozinka

#### Primer: 8030000 Internet Internet Internet

7. Pošaljite SMS da podesite uređaj za praćenje na proizvođačevim serverima:

## 8040000 + Prostor + 45.112.204.217 + Prostor + 8090

#### Primer: 8040000 45.112.204.217 8090

- 8. Uređaj za praćenje je spreman za upotrebu. Ukoliko se pojave problemi, pošaljite SMS sa komandom »RECONFIG«. Uređaj za praćenje će vam odgovoriti sa porukom:
	- 1. The APN is correct.
	- 2. The IP and Port is correct.
	- 3. The ID on platform is correct.
	- 4. The device working model (SMS model ili GPRS model).

Pomoć možete potražiti i putem e-maila: sino@sinotrack.com

# Instalacija u vozilu

Mini uređaj za praćenje u vozilu namestite tako, da je usmeren nasuprot nebu.

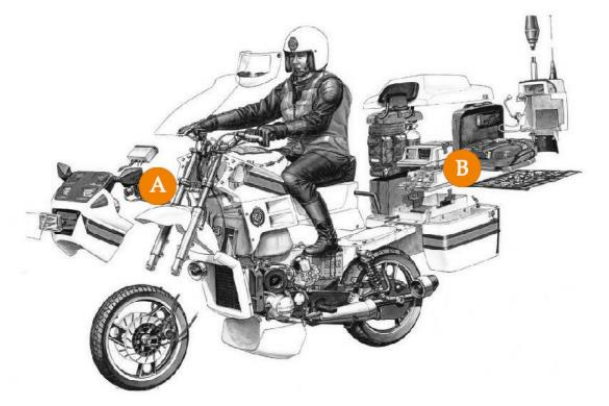

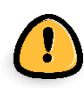

Ne stavljajte ga pod metalne predmete. Stavite ga pod staklo ili plastiku.

# Povezivanje žica

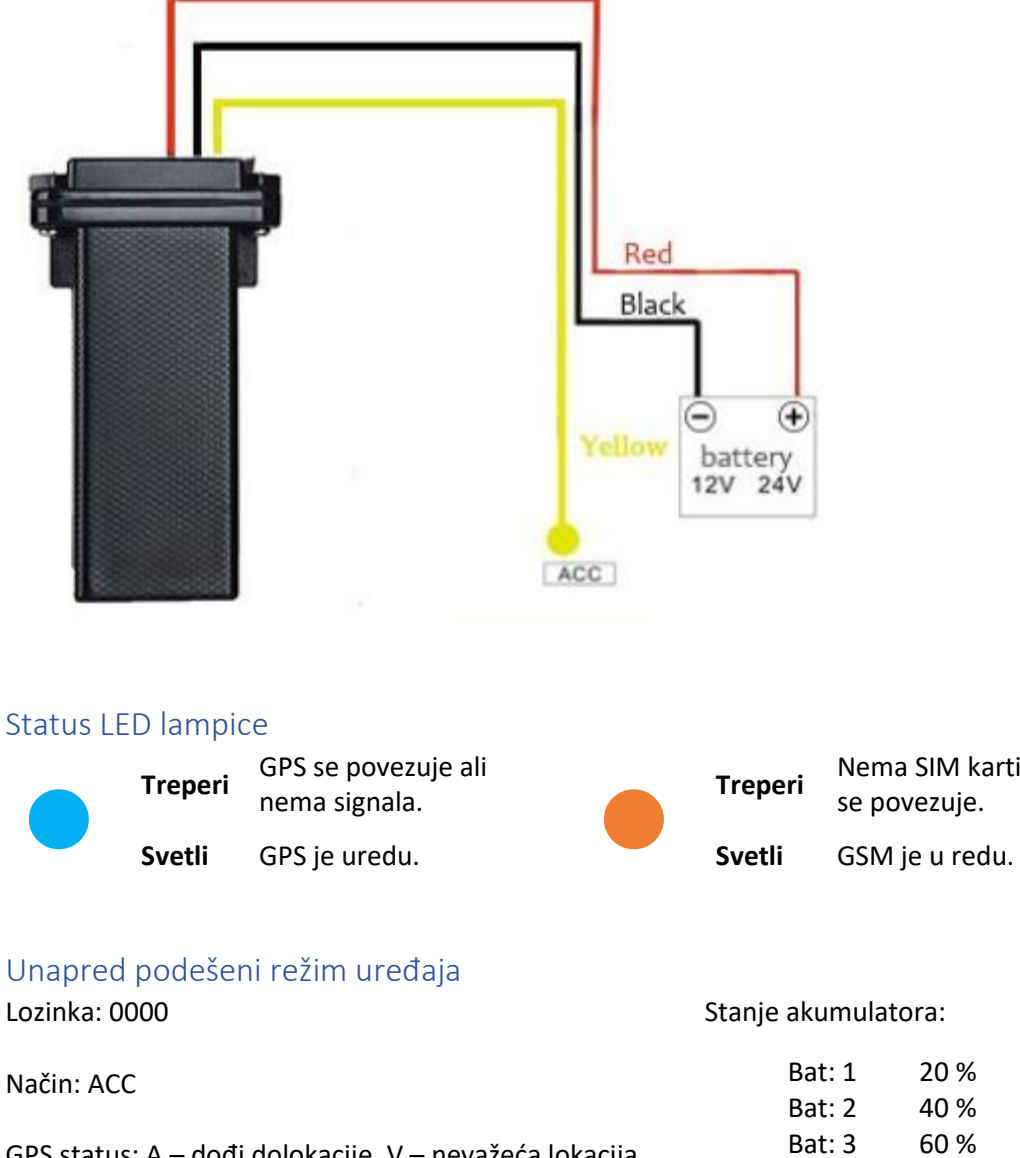

**Treperi** Nema SIM kartice/GSM se povezuje.

Unapred podešeni režim uređaja

Način: ACC

GPS status: A – dođi dolokacije, V – nevažeća lokacija Upozorenja su uključena, šalju se na najviše 3 broja.

Stanje akumulatora:

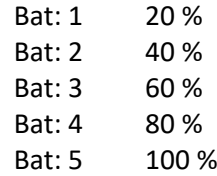

# Praćenje lokacije preko interneta

Lokaciju uređaja za praćenje možete pratiti preko interneta na sajtu:

#### [www.sinotrack.com](http://www.sinotrack.com/)

#### http://103.243.182.54

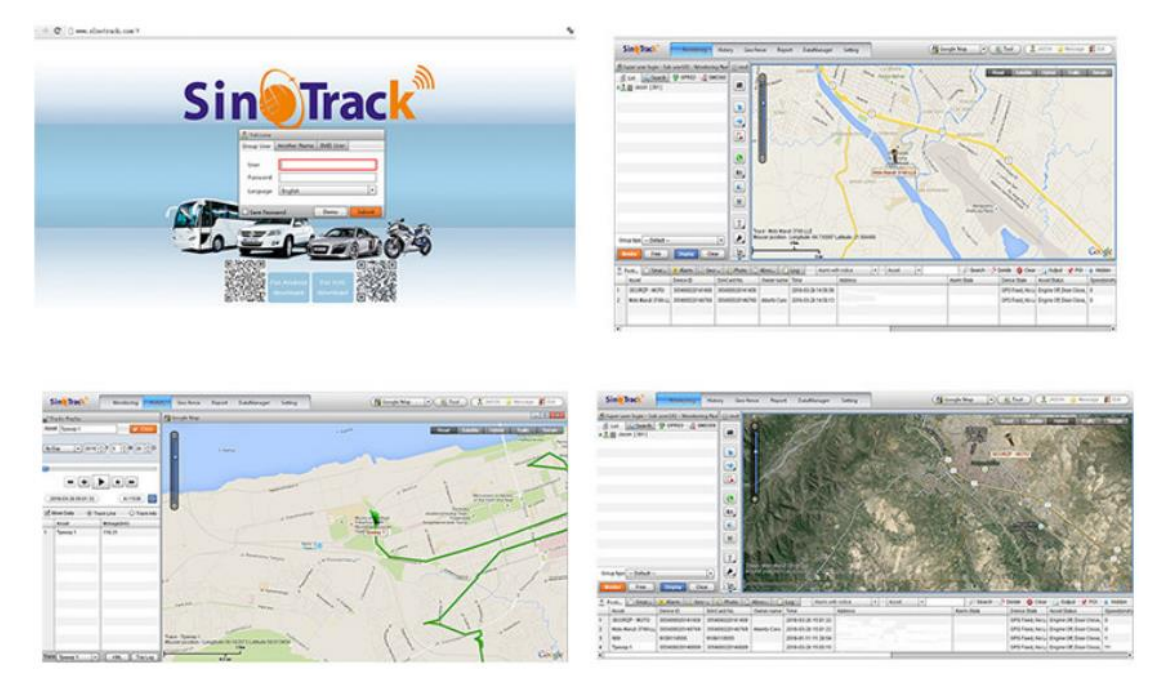

## Praćenje lokacije sa mobilnom aplikacijom

Aplikaciju SinoTrack možete potražiti u APP Store (za iOS) ili Google Prodavnici (Android). Možete je instalirati i pomoću QR koda ispod.

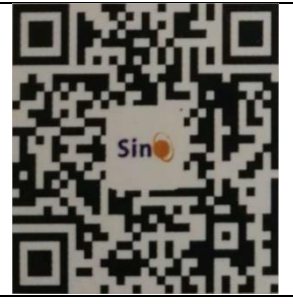

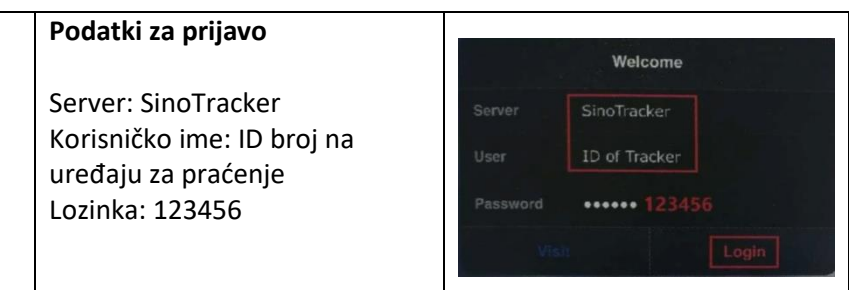

# Naredbe za upravljanje uređajem za praćenje

## Podesite kontrolni broj

Kontrolni broj podesite sa donjom formulom. Možete podesiti tri kontrolna broja. Uređaj za praćenje s »SET OK« potvrdi unos.

Broj + Lozinka + Preostor + Serijski broj

38612345678 - telefonski broj

386123456780000 1

0000 – lozinka

1 – prvi broj serijskog broja proizvoda

### Radni način

Uređaj za praćenje ST-901 radi i sa SMS i GPRS-om.

#### **Upravljanje SMS-om**

Da biste upravljali uređajem putem SMS-a, prvo nabavite svoju Google lokaciju na svom mobilnom telefonu. Zatim možete da izaberete režim za SMS.

Komanda: 700 + Lozinka

Primer: 7000000

Odgovor: SET OK

Uređaj za praćenje će promeniti režim u upravljanje SMS-om.

#### **Upravljanje preko interneta/GPRS**

Možete da pratite svoju lokaciju na mreži u realnom vremenu. Ako planirate da koristite uređaj za praćenje duže vreme, preporučujemo vam da koristite GPRS režim.

Komanda: 710 + Geslo

Primer: 7100000

Odgovor: SET OK

Uređaj za praćenje će promeniti režim u GPRS.

6690000

#### Menjanje lozinke

Komanda: 777 + Nova lozinka + Stara lozinka

Primer: 77712340000 (Nova lozinka: 1234; Stara lozinka: 0000)

Odgovor: SET OK

#### Pronađi Google lokaciju Komanda: 669 + Geslo

Primer: 6690000

Kada uređaj za praćenje primi komandu, pročitaće GPS položaj i poslaće poruku s vezom na lokaciju u Google mapama.

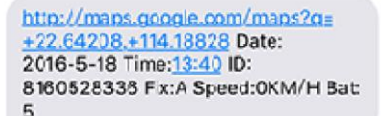

## Pronađi lokaciju pozivom

Ako pozovete broj svoje SIM kartice, odgovoriće vam porukom koja se odnosi na lokaciju na Google mapama.

http://maps.google.com/maps?g= +22.64207, +114.18829 Date: 2016-5-18 Time:13:36 ID: 8160528336 STATE:Phone ACC OFF Fix:A Speed:0KM/H Bat:5

Pozivanje uređaja za praćenje u nepoznatoj lokaciji poslaće vam poslednju poznatu lokaciju. Kada preuzme informacije o lokaciji, dobićete novu poruku sa novom lokacijom.

#### Promenite vremensku zonu

Komanda: 896 + Lozinka + E/W + HH

Primer: 8960000E01

Odgovor: SET OK

**E** znači Istok (engl. East) **W** znači Zapad (engl. West) **01** znači Srednjeevropska vremenska zona

### Podesi svakodnevno proveravanje lokacije u isto vreme

#### **Aktiviranje**

Komanda: 665 + Lozinka + HHMM Primer: 66500001219

**HH o**značava sate od 0 do 23 MM označava minute od 00 do 59

Odgovor: SET OK

#### **Deaktiviranje**

Komanda: 665 + Lozinka + OFF(default)

Primer: 6650000OFF

Ogovor: SET OK

#### Geo Fence

Upozorenje se uvek šalje na prvi broj.

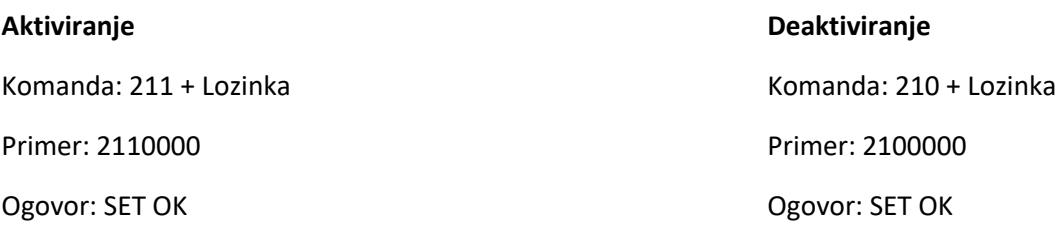

#### **Podešavanje usluge Geo Fence**

Komanda: 005 + Lozinka + Prostor + lokalno ograničenje

Primer: 0050000 1000 (Geo Fence je podešen na 1000m

Ogovor: SET OK

Preporučujemo, da Geo Fence ograničenje podesite na više od 1000 metara (1km).

Komanda: 005 + Lozinka + Prostor + lokalno ograničenje

Primer: 0050000 1000 (Geo Fence je podešen na 1000m

Ogovor: SET OK

## Upozorenje o prekoračenoj brzini

Poslato na kontrolne brojeve

Komanda: 122 + Lozinka + Prostor + XXX

Primer: 1220000 120

Ogovor: SET OK

http://maps.google.com/maps?g= +22.64207.+114.18829 Date: 2016-5-18 Time: 13:36 ID: 8160528336 STATE: OVER FENCE ALARM Fix:A Speed:0KM/H Bat:5

XXX je brzina, koju možete ograničiti od 0 do 999 (km/h) Isključite upozorenja kada postavite ograničenje brzine na 0 km/h.

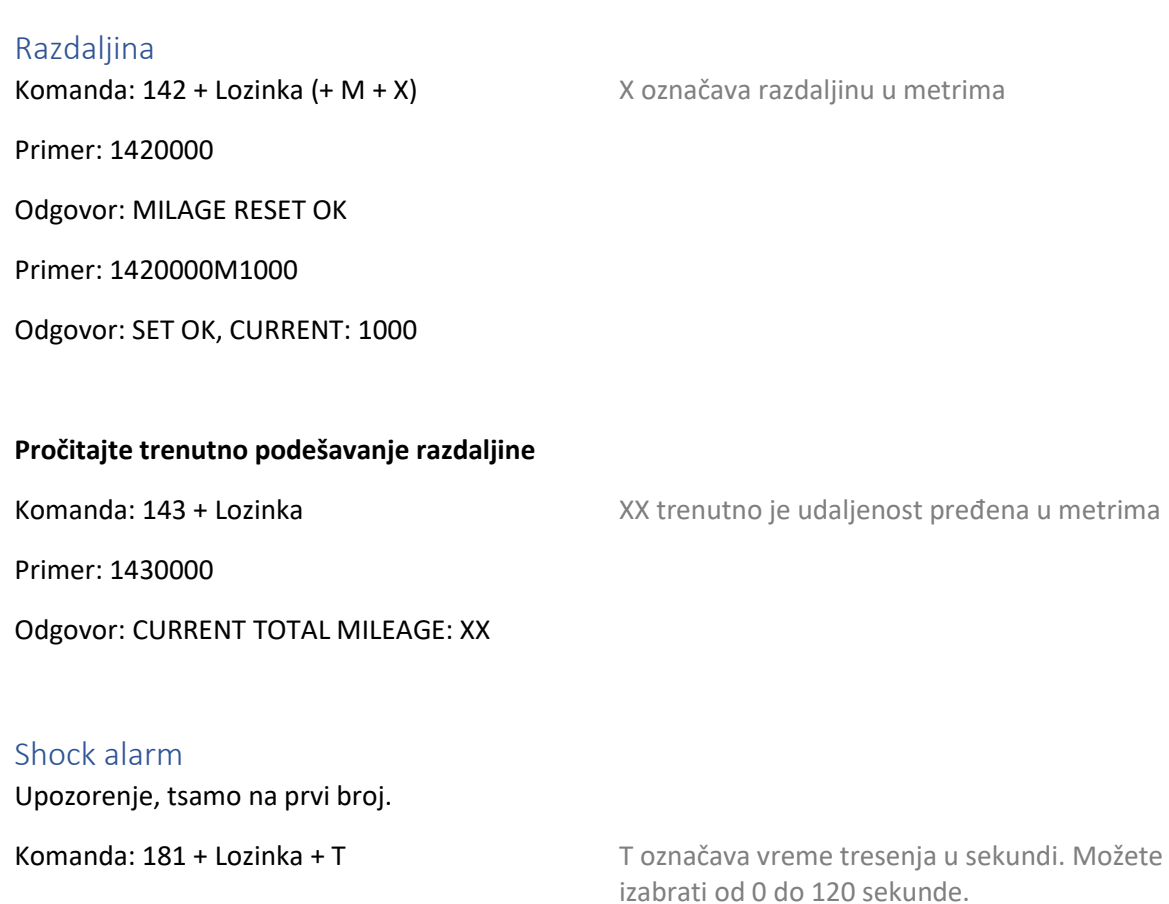

Primer: 1810000T10

Odgovor: SET OK

#### **Deaktiviranje Shock alarma**

Komanda: 180 + Lozinka

Primer: 1800000

Odgovor: SET OK

http://maps.google.com/maps?g= +22.64207.+114.18829 Date: 2016-5-18 Time: 13:36 ID: 8160528336 STATE: SHOCK ALARM Fix:A Speed:0KM/H Bat:5

## Upozorenje prazne baterije

Kad je akumulator automobila skoro prazan (Bat:1; pogledaj ispod), uređaj za praćenje će poslati upozorenje na prvi kontrolni broj.

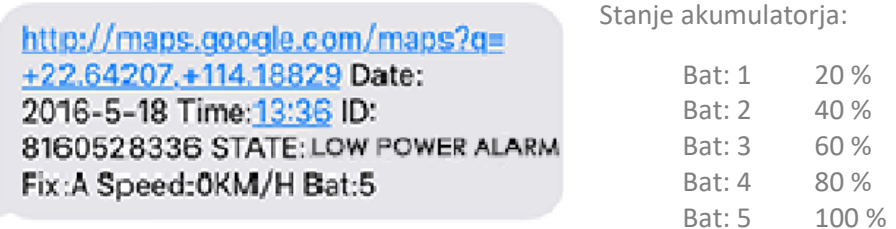

# Način poziva

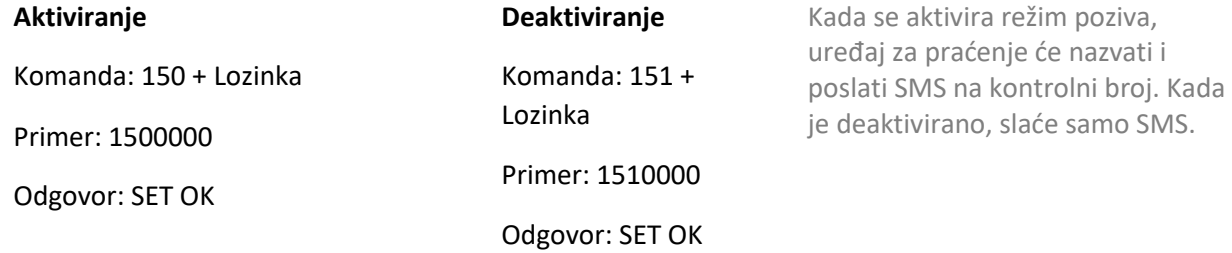

### Upozorenje za ACC

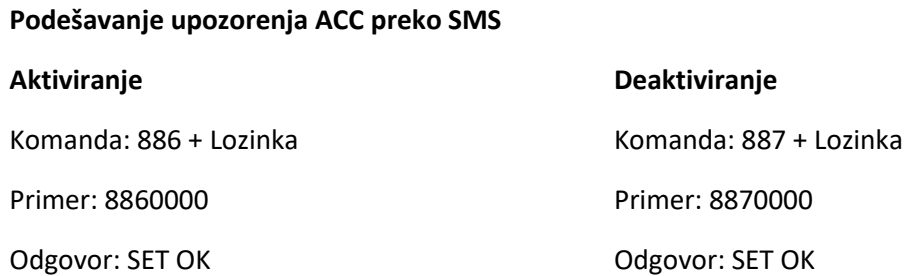

#### **Upozorenje za ACC preko telefona**

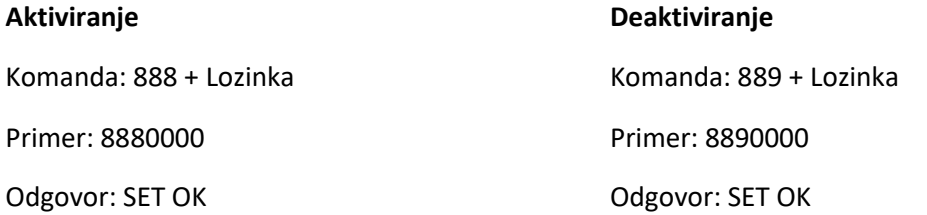

## Podešavanje APN

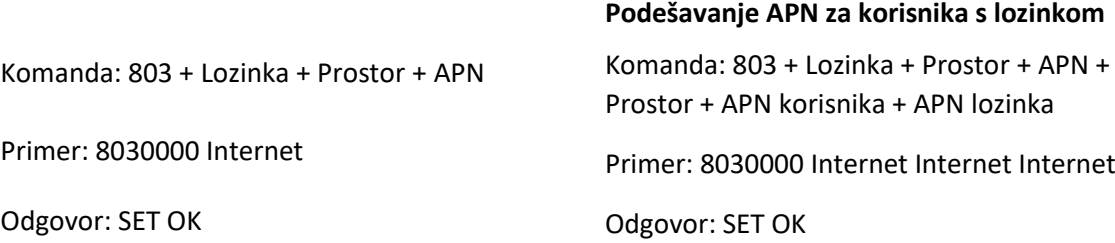

#### Podešavanje IP

Komanda: 804 + Lozinka + Prostor + IP + Vrata/Port

Primer: 8040000 45.112.204.217 8090

Odgovor: SET OK

## Podešavanje vremenskog intervala

# **ACC vremenski interval** (podešeno na 20 sekundi)

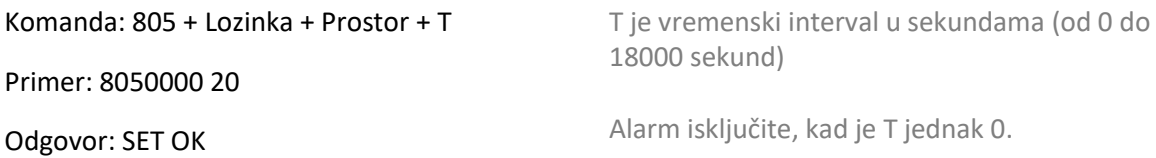

#### **ACC izvan vremenskog intervala** (podešeno na 180 sekundi)

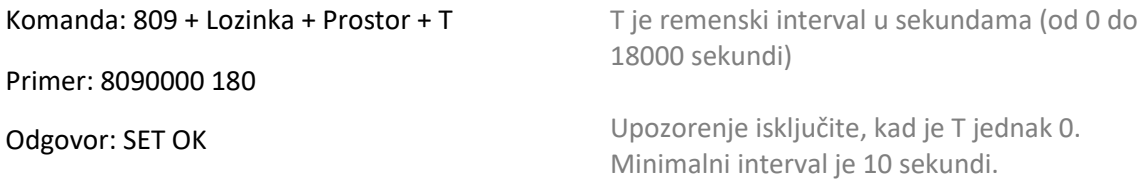